**[赵彪](https://zhiliao.h3c.com/User/other/0)** 2006-09-25 发表

**iNode 智能客户端的典型配置 一、 组网需求:** 除了SecPoint客户端外,还可以使用iNode 智能客户端作为L2TP VPN的LAC端。 **二、 组网图**  $G_0/0$  $202.38.1.1$ PC. iNode 智能客户端 SecPath1000F 版本信息: PC: Windows XP iNode: V2.40-R0308 SecPath1000F: VRP340-E1604 **三、 配置信息 1. SecPath1000F的主要配置** 使能L2TP l2tp enable 配置本端IKE名称 ike local-name zhongxin 给用户分配地址池 domain system ip pool 1 172.16.0.10 172.16.0.100 创建L2TP帐号 local-user zhaobiao password simple 123 service-type ppp 配置IKE参数 ike peer 1 exchange-mode aggressive pre-shared-key 123456 id-type name remote-name fenzhi nat traversal 创建安全提议,采用默认参数 ipsec proposal 1 创建IPSEC模板,并引用IKE和安全提议 ipsec policy-template temp 1 ike-peer 1 proposal 1 创建IPSEC策略 ipsec policy policy1 1 isakmp template temp 使能L2TP的虚接口 interface Virtual-Template1 ppp authentication-mode chap ip address 172.16.0.1 255.255.255.0 remote address pool 1 配置外网口 interface GigabitEthernet0/0 ip address 202.38.1.1 255.255.255.0 ipsec policy policy1 将接口加入到区域 firewall zone untrust add interface GigabitEthernet0/0 add interface Virtual-Template1

set priority 5 创建L2TP组 l2tp-group 1 undo tunnel authentication allow l2tp virtual-template 1 配置默认路由

ip route-static 0.0.0.0 0.0.0.0 202.38.1.2

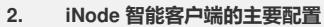

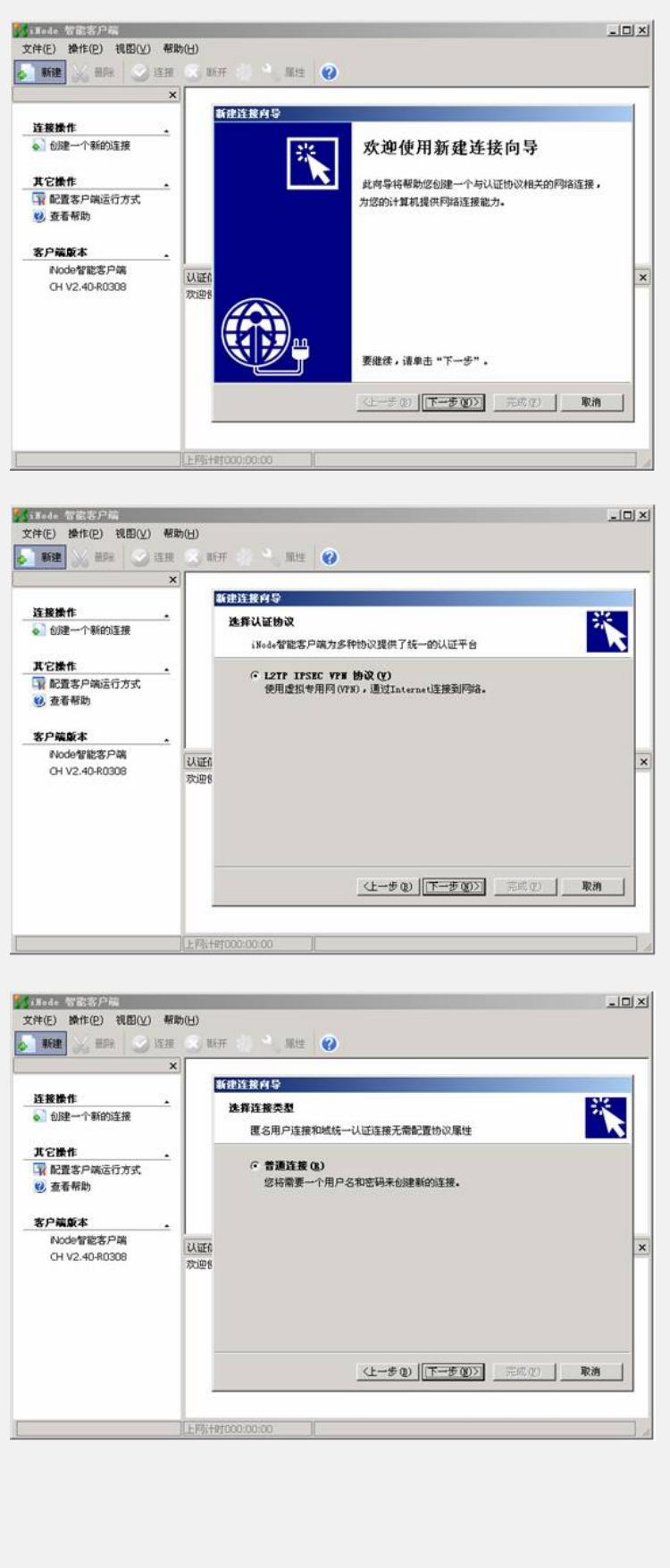

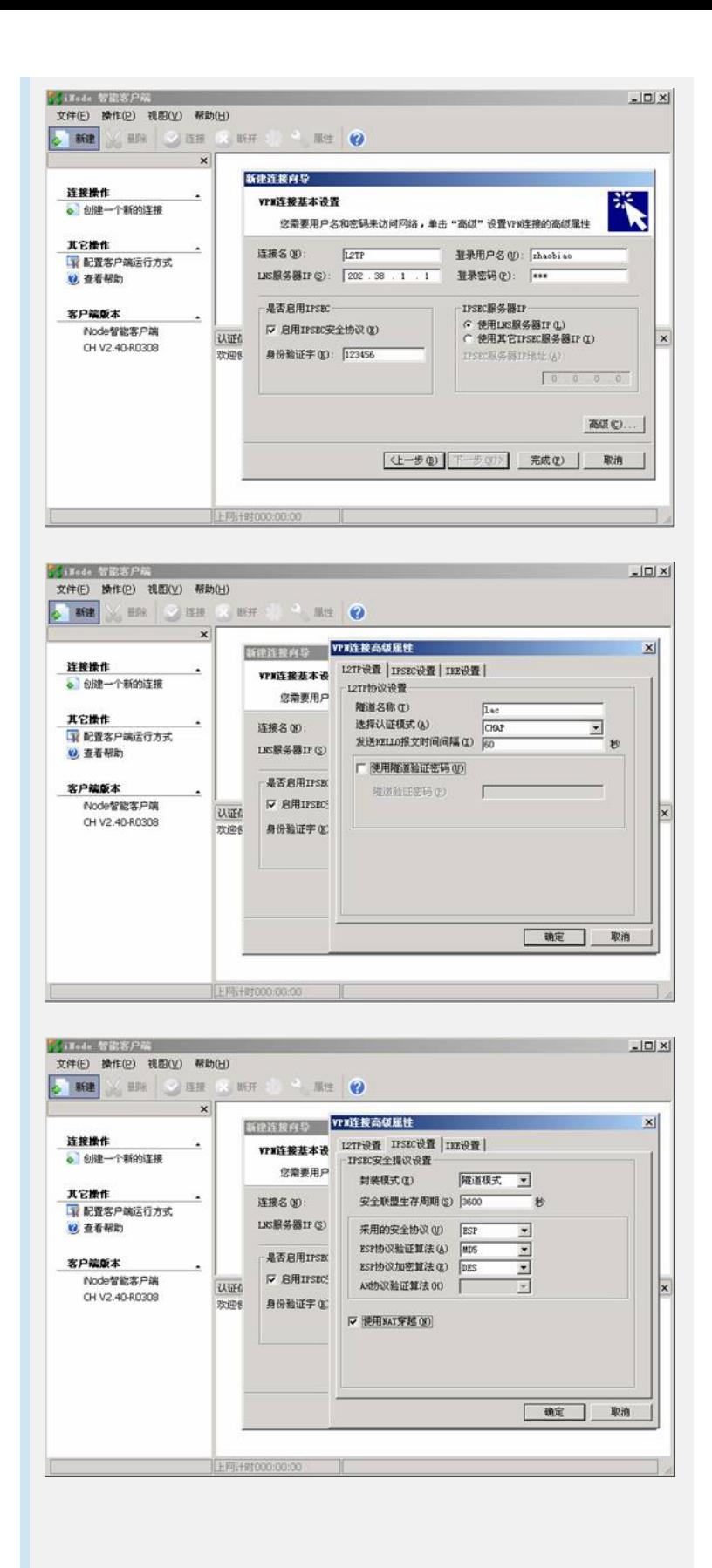

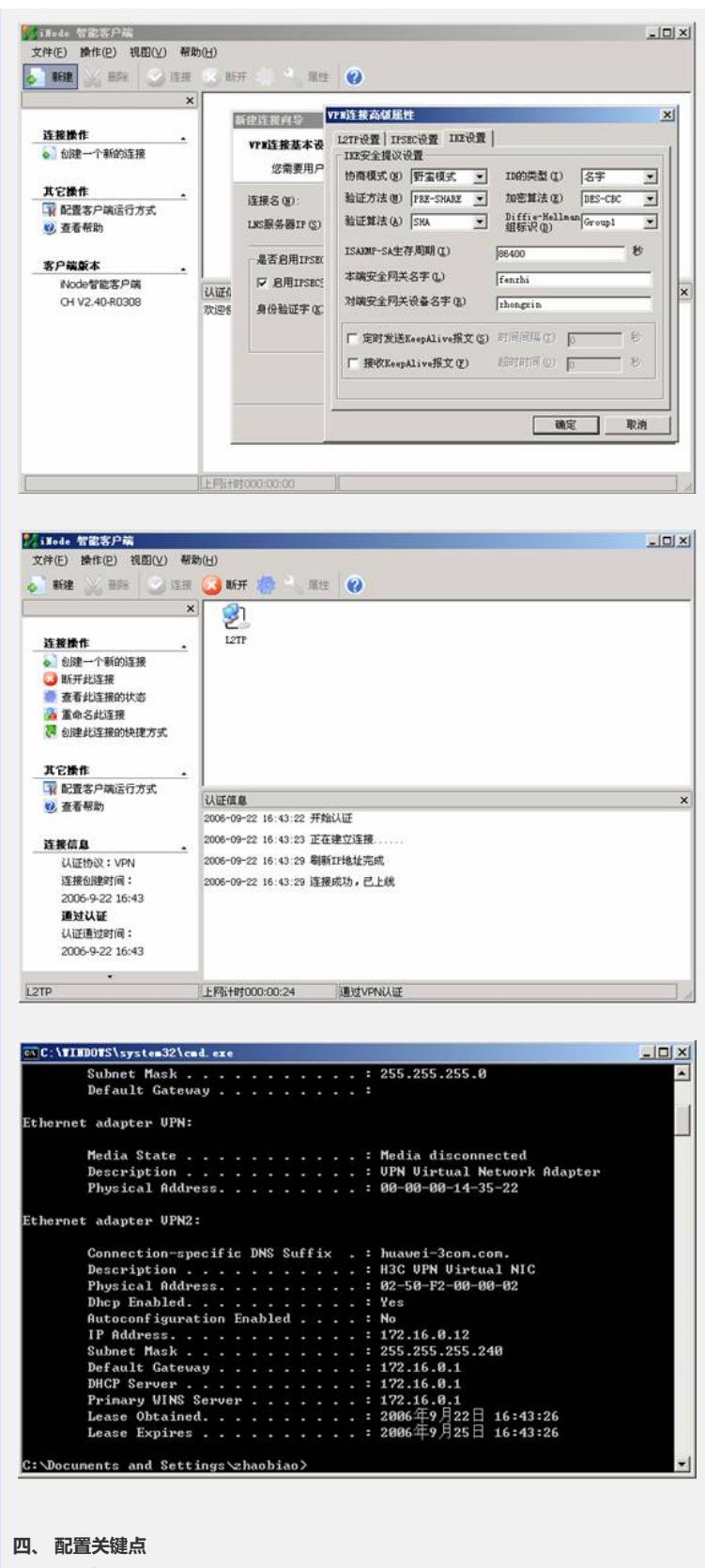

见配置信息。